1. Decompression "BDESetup.rar"

BDESetup.rar Testpulse\_HRM-2901.rar Instruction.docx 2. Then click "Setup.exe" inst32i.ex\_ ISDel.exe Setup.dll sys1.cab sys1.hdr user1.cab user1.hdr

DATA.TAG data1.cab data1.hdr a lang.dat | layout.bin s os.dat Setup.exe SETUP.INI  $\Box$  setup.ins

setup.lid

3. Decompression "Testpulse\_HRM-2901"

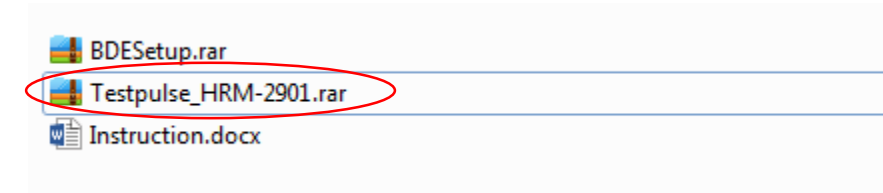

4. Click "testpulse.exe" to run the software.

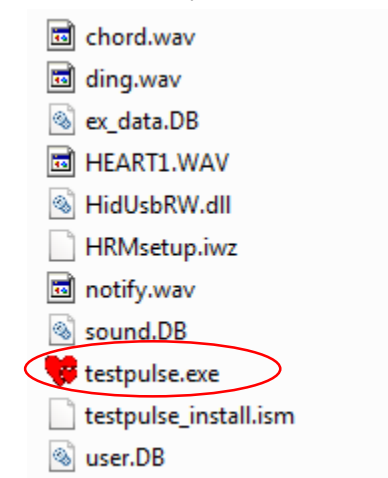

5. Plug the 2901 to your computer USB port and clip the ear clip sensor on your ear. Click "Connect" .

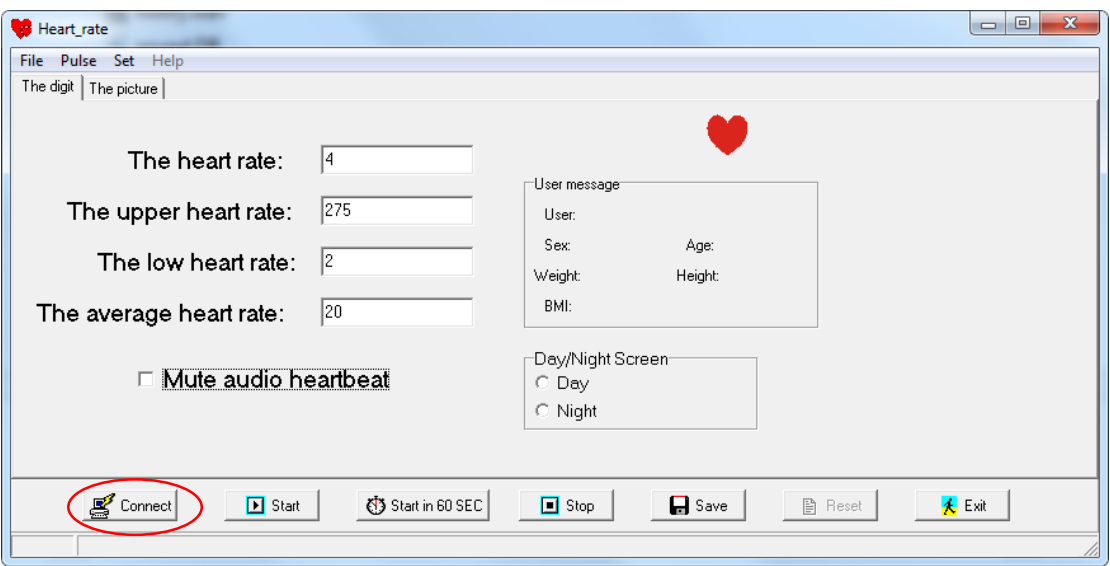

6. Click "Start" , after several seconds you will see your heart rate.

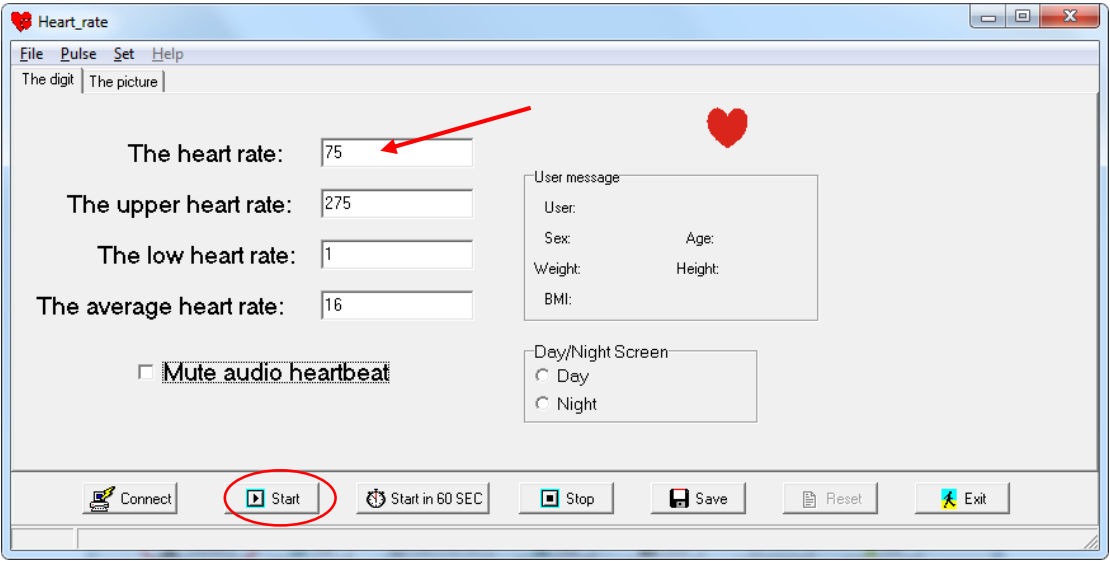